## TZtouch Weather Marine Zone & Tide File Update Procedure

Note: This update is recommended for TZT systems with v6.02 operating software and lower. This update provides your unit the most recent tide database and marine weather zones.

Download the marine zone and tide update file from the Furuno website to a folder on your desktop (the file size is approximately 5MB). Unzip the file (approximately 19MB)

Copy all the files to a blank SD card. If you open the SD card on your computer, it should have these same files, and look like the screen below.

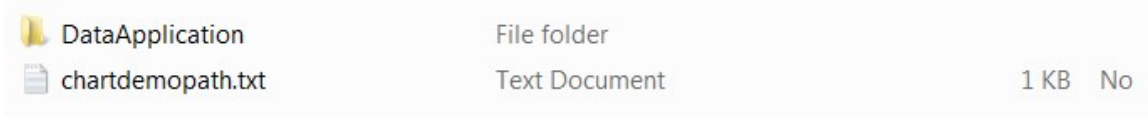

Insert the SD card containing the update files into the far righthand side SD card slot of the TZT MFD.

Turn on the TZT unit. After approximately 30 seconds, you will see the screen below (Chart Copy Tool Succeeded).

When you see the screen below, press OK and remove the SD card.

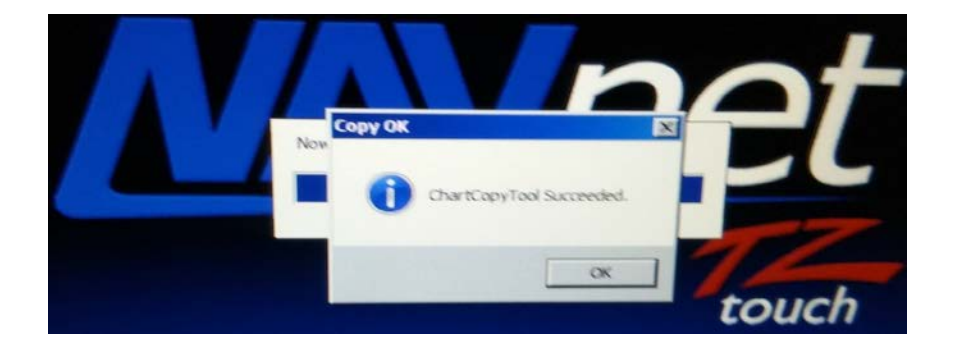

Perform this update to every TZT MFD in the system.